# Darbo pradžia

Daugiau informacijos apie HP produktus ir paslaugas ieškokite HP svetainėje adresu http://www.hp.com.

© Copyright 2010 Hewlett-Packard Development Company, L.P.

"Windows" ir "Windows Vista" yra JAV registruotieji "Microsoft Corporation" prekės ženklai.

Čia pateikta informacija gali būti pakeista apie tai nepranešus. Vienintelės produktų ir paslaugų garantijos yra išdėstytos raštiškuose garantijų patvirtinimuose, pateikiamuose su tam tikrais produktais ir paslaugomis. Nė vienas iš išdėstytų dalykų negali būti laikomas papildoma garantija. Bendrovė HP neprisiima atsakomybės už šio dokumento technines ar redagavimo klaidas ar praleidimus.

Dalies numeris: 601875-E21

### Vartotojo vadovai

HP yra pasižadėjusi sumažinti mūsų gaminių poveikį aplinkai. Todėl mes teikiame vartotojo vadovus ir žinių centrus kompiuterio standžiajame diske esančiame skyriuje ..Žinynas ir palaikymas". Papildoma palaikymo medžiaga ir vartotojo vadovų atnaujinimai pateikiami žiniatinklyje.

#### Sistemos "Windows" naudotojams

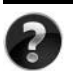

Ieškote daugiau vartotojo vadovų? Jie yra kompiuteryje. Spustelėkite: **Pradėti > Žinynas ir palaikymas > Vartotojo vadovai**

#### Sistemos "Linux" naudotojams

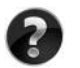

Ieškote daugiau vartotojo vadovų? Juos galite rasti diske *User Guides* (Vartotojo vadovai), pateikiamame su kompiuteriu.

### Prenumeratos paslaugos nešiojamajam verslo kompiuteriui

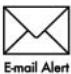

Naudodami naujausias tvarkykles, pataisas ir pranešimus užtikrinkite, kad turėtumėte naujausią šio produkto versiją. Registruokitės dabar šiuo adresu www.hp.com/go/alerts, kad gautumėte įspėjamuosius pranešimus el. paštu.

### Galutinio vartotojo licencinė sutartis (EULA)

ĮDIEGDAMI, KOPIJUODAMI, ATSISIŲSDAMI AR KITAIP NAUDODAMI BET KURĮ PROGRAMINĖS ĮRANGOS PRODUKTĄ, IŠ ANKSTO ĮDIEGTĄ ŠIAME KOMPIUTERYJE, SUTINKATE LAIKYTIS HP EULA GALUTINIO VARTOTOJO LICENCINĖS SUTARTIES SĄLYGŲ. JEI NESUTINKATE SU ŠIOMIS LICENCIJOS SĄLYGOMIS, VIENINTELIS SPRENDIMO BŪDAS, KURIUO GALITE PASINAUDOTI, YRA GRĄŽINTI VISĄ NENAUDOTĄ PRODUKTĄ (APARATŪRĄ IR PROGRAMINĘ ĮRANGĄ) PER 14 DIENŲ, KAD JUMS BŪTŲ GRĄŽINTI PINIGAI PAGAL VIETOS, KURIOJE PIRKOTE, PINIGŲ GRĄŽINIMO TAISYKLES. Dėl bet kokios papildomos informacijos arba prašymų kompensuoti kompiuterio įsigijimo išlaidas kreipkitės į vietinį pardavimo punktą (pardavėją).

### Kaip susisiekti su techninės priežiūros tarnyba

Jei vartotojo vadove arba žinių centre pateikiamos informacijos nepakanka atsakyti į jūsų klausimus, galite kreiptis į HP techninės priežiūros tarnybą šiuo adresu:

www.hp.com/go/contactHP

Ten galėsite:

Pasikalbėti tinkle su HP techniku.

✎ Jei techninė pagalba neteikiama tam tikra kalba, ji teikiama anglų kalba.

- El. paštu išsiųsti HP techninės priežiūros tarnybai laišką.
- Susirasti HP techninės priežiūros tarnybų telefono numerius visame pasaulyje.
- Susirasti HP paslaugų centrą.

### Serijos numerio etiketės informacija

Serijos numerio etiketėje, esančioje kompiuterio apačioje, pateikiama svarbi informacija, kurios gali prireikti kreipiantis techninės pagalbos.

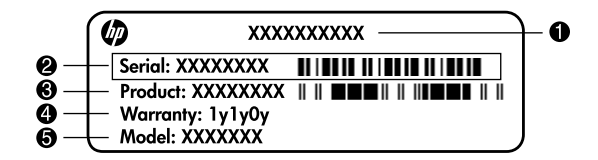

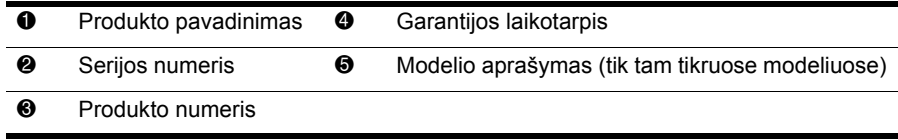

#### Garantijos informacija

Aiškiai išreikštą jūsų gaminiui taikomą HP ribotą garantiją galite rasti kompiuterio pradžios meniu ir dėžėje esančiame CD / DVD diske. Kai kuriose šalyse (regionuose) dėžėje gali būti pateikiama išspausdinta HP ribotos garantijos versija. Tose šalyse (regionuose), kur garantija nepateikiama spausdintu formatu, galite užsisakyti spausdintą kopiją iš www.hp.com/go/orderdocuments arba parašyti:

Šiaurės Amerika:

Hewlett Packard, MS POD, 11311 Chinden Blvd, Boise, ID 83714, USA

Europa, Vidurio Rytų šalys, Afrika:

Hewlett-Packard, POD, Via G. Di Vittorio, 9, 20063, Cernusco s/Naviglio (MI), Italy Ramiojo vandenyno regiono Azijos šalys:

Hewlett-Packard, POD, P.O. Box 200, Alexandra Post Office, Singapore 911507 Nurodykite savo produkto numerį, garantijos laikotarpį (nurodytą serijos numerio etiketėje), vardą, pavardę ir pašto adresą.

# Pagrindinė sąranka

### 1 lišpakuokite dėžę

✎Atsižvelgiant į kompiuterio modelį, kompiuterio spalva, funkcijos ir parinktys gali skirtis. Šiame vadove pateikiamos iliustracijos gali šiek tiek skirtis nuo jūsų kompiuterio.

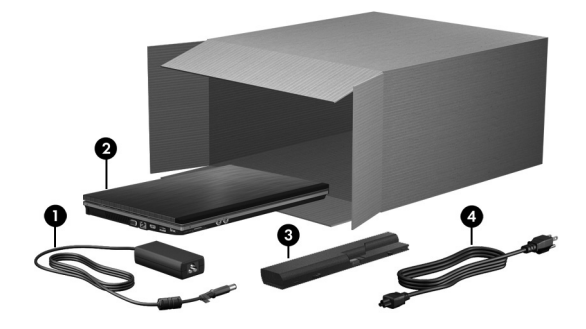

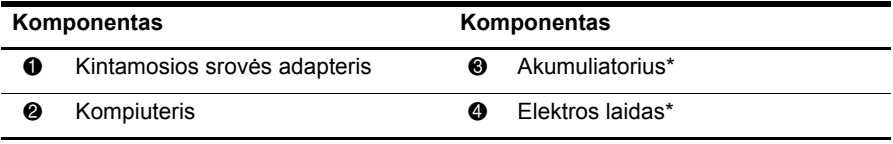

\*Atsižvelgiant į šalį / regioną, akumuliatoriaus ir elektros laido išvaizda gali skirtis.

### 2 **Įdėkite akumuliatori**ų

A PERSPEJIMAS! Kad išvengtumėte galimų saugos problemų, naudokite tik su kompiuteriu pateiktą kintamosios srovės adapterį ar akumuliatorių arba HP pateiktą atsarginį kintamosios srovės adapterį ar akumuliatorių.

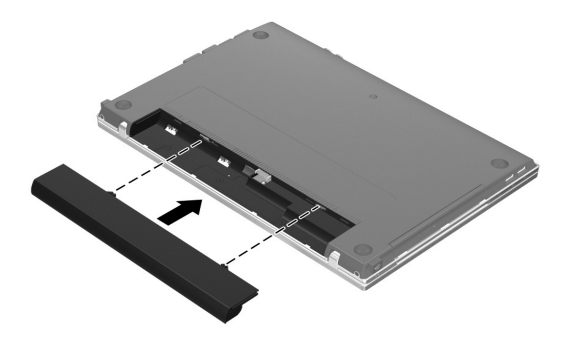

## $\bf 3$  Prijunkite kompiuterį prie išorinio maitinimo šaltinio

**A PERSPEJIMAS!** Kad sumažintumėte elektros smūgio arba įrangos sugadinimo riziką, vykdykite šiuos nurodymus:

- $\blacksquare$  elektros laidą junkite į lengvai pasiekiamą kintamosios srovės lizdą;
- kompiuterį nuo elektros tinklo atjunkite ištraukdami kištuką iš kintamosios srovės lizdo (o ne iš kompiuterio);
- $\blacksquare$  jei elektros laido tvirtinimo kištukas yra trijų kontaktų, jį reikia jungti į įžemintą lizdą su angomis trims kaiščiams. Neatjunkite elektros laido jžeminimo kontakto, pvz., prijungdami dviejų kontaktų adapterį. Įžeminimo kontaktas – svarbi saugos funkcija.

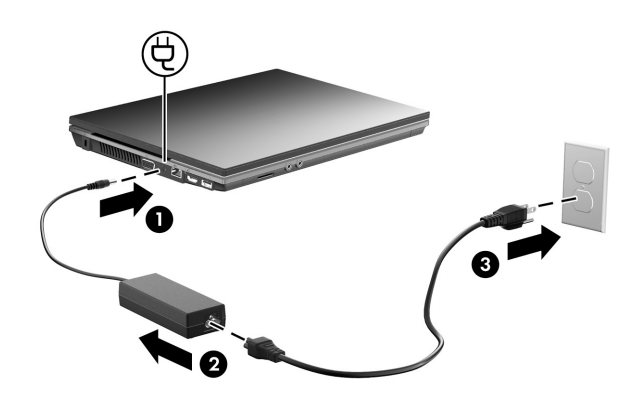

Palikite kompiuterį prijungtą prie išorinio maitinimo šaltinio, kol išsijungs akumuliatoriaus indikatorius.

✎Dalinai įkrautas naujas akumuliatorius leidžia kompiuteriui veikti baigus diegti programinę įrangą, tačiau akumuliatoriaus įkrovimo ekranų rodmenys bus tikslūs tik tada, kai akumuliatorius bus visiškai įkrautas. Akumuliatoriaus indikatorius (esantis kairėje kompiuterio pusėje) akumuliatoriaus įkrovimo metu šviečia.

### 4 Atidarykite kompituer

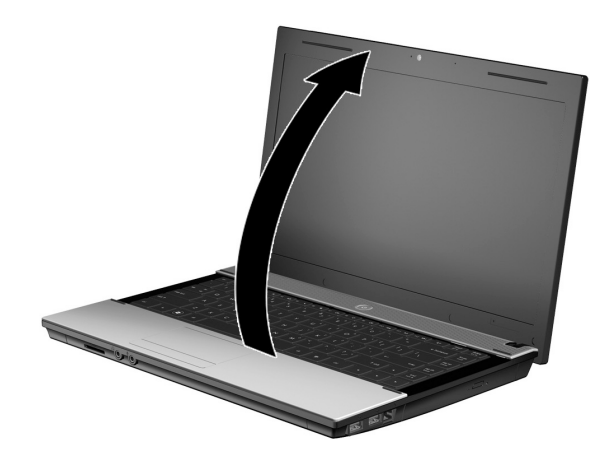

### 5 | ļjunkite kompiuterį

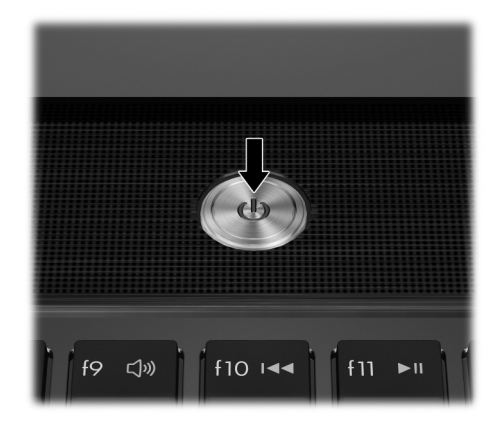

✎Jei kompiuteris nepasileidžia, įsitikinkite, kad elektros laido ir kintamosios srovė<sup>s</sup> adapterio jungtys patikimai sujungtos.

### 6 Atlikite programinės įrangos sąranką

Įjungus kompiuterį pradedama programinės įrangos sąranka. Ekrane pateikiamos instrukcijos padės nustatyti ir užregistruoti kompiuterį. Atsakę į raginimą pradėti sąranką, privalote užbaigti visą sąrankos procesą jo nenutraukdami.

✎Atidžiai pasirinkite savo kalbą. Kai kuriuose modeliuose nepasirinktos kalbos yra šalinamos iš sistemos ir programinės įrangos sąrankos metu jų atkurti neįmanoma.

# Kas toliau?

### Elektroninių aprašymų radimas

Išsamios informacijos apie kompiuterį, pvz., maitinimo valdymą, diskus, atmintį, saugą ir kitas funkcijas, rasite spustelėję **Pradėti**, **Žinynas ir palaikymas** ir **Vartotojo vadovai**. Kad pasiektumėte vartotojo vadovus priemonėje "Žinynas ir palaikymas", jums nereikia jungtis prie interneto.

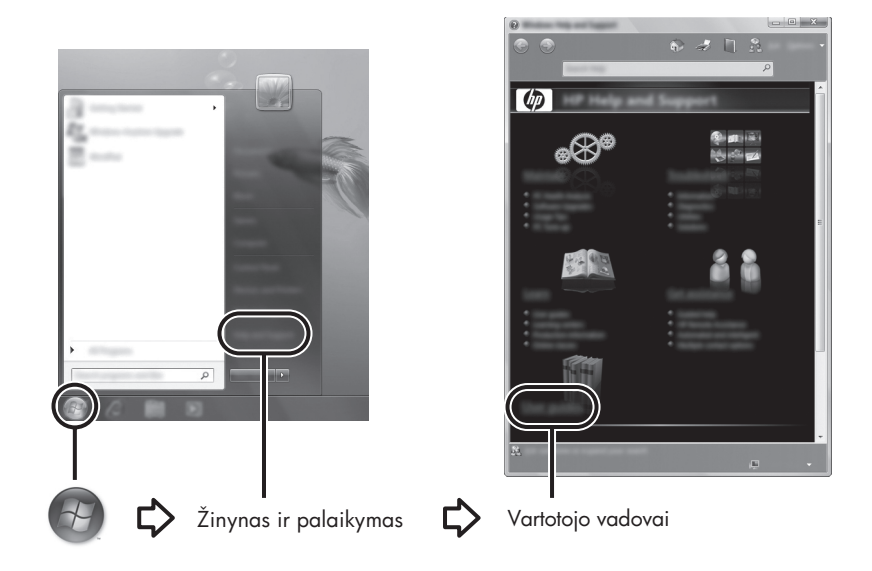

✎Su jūsų kompiuteriu taip pat gali būti pateiktas diskas *User Guides* (Vartotojo vadovai).

### Kaip rasti daugiau informacijos

Naudodami priemonę "Žinynas ir palaikymas" galite rasti informacijos apie techninę pagalbą ir operacinę sistemą, tvarkykles ir trikčių šalinimo įrankius. Kad pasiektumėte priemonę "Žinynas ir palaikymas", spustelėkite **Pradėti**, tada spustelėkite **Žinynas ir palaikymas**. Prireikus šaliai / regionui skirtos pagalbos eikite adresu http://www.hp.com/support, pasirinkite savo šalį / regioną ir vykdykite ekrane pateikiamus nurodymus.

**A PERSPĖJIMAS!** Kad sumažėtų sunkių susižalojimų pavojus, skaitykite Saugaus ir patogaus darbo vadovą. Jame aprašoma, kaip kompiuterio vartotojai turi įsirengti darbo vietą, kokia taisyklinga laikysena dirbant, taip pat rašoma apie sveikatą ir darbo įpročius. *Saugaus ir patogaus darbo vadove* taip pat pateikiama svarbios informacijos apie elektros ir mechaninį saugumą. Kad pasiektumėte šį dokumentą, spustelėkite **Pradėt**i, **Zinynas ir palaikymas** ir spustelėkite **Vartotojo vadovai** arba žiūrėkite diską *User Guides* (Vartotojo vadovai), pateikiamą su kai kuriais modeliais. *Saugaus ir patogaus darbo vadovas* taip pat pasiekiamas internete, puslapyje http://www.hp.com/ergo.

Daugiau saugos, teisinės ir akumuliatoriaus utilizavimo informacijos rasite vadove *Teisinė, saugos ir aplinkosaugos informacija.* Norėdami pasiekti šią informaciją, spustelėkite **Pradėti**, **Žinynas ir palaikymas** ir galiausiai spustelėkite **Vartotojo vadovai** arba žiūrėkite diską *User Guides* (Vartotojo vadovai), pateikiamą su kai kuriais modeliais.

### Atsarginių kopijų kūrimas ir atkūrimas

Norėdami apsaugoti savo informaciją, naudokite programą "Windows®" atsarginis kopijavimas ir atkūrimas", kad kurtumėte pavienių failų ir aplankų arba viso standžiojo disko (tik tam tikruose modeliuose) atsargines kopijas, sistemos taisymo diskus (tik tam tikruose modeliuose) arba sistemos atkūrimo taškus. Sistemos gedimo atveju galėsite naudoti atsarginių kopijų failus, kad atkurtumėte kompiuterio turinį.

"Windows" pateikia pažangias atsarginių kopijų kūrimo ir atkūrimo parinktis.

- Sistemos taisymo diskų kūrimas (tik tam tikruose modeliuose)
- Pavienių failų ir aplankų atsarginių kopijų kūrimas
- Sistemos atvaizdo kūrimas (tik tam tikruose modeliuose)
- Automatinio atsarginių kopijų kūrimo planavimas (tik tam tikruose modeliuose)
- Sistemos atkūrimo taškų kūrimas
- Pavienių failų atkūrimas
- Ankstesnės kompiuterio būsenos atkūrimas
- Informacijos atkūrimas atkūrimo įrankiais

Šių procedūrų instrukcijas rasite priemonėje "Žinynas ir palaikymas".

✎Papildomos informacijos ieškokite elektroninio vartotojo vadovo skyriuje "Atsarginių kopijų kūrimas ir atkūrimas".

#### Atsarginių kopijų kūrimas

Atkūrimas po sistemos gedimo atliekamas pagal vėliausiai sukurtą atsarginę kopiją. Turėtumėte sukurti sistemos taisymo diskus (tik tam tikruose modeliuose) ir pradinę atsarginę kopiją iškart po to, kai bus įdiegta programinė įranga. Įdiegę naują programinę įrangą ir įrašę duomenų failus, turėtumėte toliau reguliariai kurti atsargines sistemos kopijas, kad turėtumėte tinkamą naujausią kopiją.

Atsarginėms kopijoms kurti naudokite programą "Atsarginis kopijavimas ir atkūrimas". Spustelėkite **Pradėti**, **Visos programos**, **Priežiūra** ir spustelėkite **Atsarginių kopijų kūrimas ir atkūrimas**. Vykdykite ekrane pateikiamus nurodymus, kad nustatytumėte atsarginių kopijų kūrimą, sukurtumėte sistemos atvaizdą (tik tam tikruose modeliuose) arba kurtumėte sistemos taisymo diską (tik tam tikruose modeliuose).

#### **Atkūrimas**

Sistemos gedimo atveju naudokite **f11** atkūrimo įrankį, kad atkurtumėte pirminį standžiojo disko vaizdą.

 $\otimes$ Šis vaizdas apima "Windows" operacinę sistemą ir gamykloje įdiegtą programinę įrangą.

- , **JSPĖJIMAS:** Įrankis **f11** suformatuoja standųjį diską ir visiškai panaikina jo turinį. Visi sukurti tailai ir visa kompiuteryje įdiegta programinė įranga negrąžinamai pašalinama. Atkūrimo įrankiu **f11** iš naujo įdiegiama gamintojo įdiegta operacinė sistema, HP programos ir tvarkyklės. Programinė įranga, tvarkyklės ir naujinimai, neįdiegti gamintojo, turi būti įdiegti iš naujo. Asmeninius tailus turite atkurti iš atsarginės kopijos.
- 1. Jei įmanoma, kurkite atsargines visų asmeninių failų kopijas.
- 2. Jei įmanoma, patikrinkite, ar yra atkūrimo skaidinys "HP Recovery". Kad rastumėte skaidinį, spustelėkite **Pradėti**, dešiniuoju pelės klavišu spustelėkite **Kompiuteris**, spustelėkite **Tvarkyti** ir spustelėkite **Disko valdymas**.
	- ✎Jei skaidinio "HP Recovery" nėra sąraše, jums reikės atkurti operacinę sistem<sup>ą</sup> ir programas naudojant DVD diską *Windows 7 Operating System* (Operacinė sistema "Windows 7") ir diską *Driver Recovery* (Tvarkyklių atkūrimas) (abu įsigyjami atskirai). Norėdami įsigyti šiuos diskus, kreipkitės į techninę pagalbą. Skaitykite šio vadovo pabaigoje esantį skyrių "Kaip susisiekti su techninės pagalbos centru".
- 3. Jei skaidinys "HP Recovery" sąraše yra, iš naujo paleiskite kompiuterį ir, kai ekrano apačioje rodomas pranešimas "Press the ESC key for Startup Menu" (Spauskite klavišą esc, kad būtų rodomas paleisties meniu), paspauskite klavišą **esc**.
- 4. Papauskite klavišą **f11**, kai ekrane rodomas pranešimas "Press <F11> for recovery" (Spauskite F11, kad atkurtumėte).
- 5. Vykdykite ekrane pateikiamus nurodymus.

✎Operacinėje sistemoje "Windows" pateikiama papildomų atkūrimo įrankių. Išsamesnės informacijos ieškokite priemonėje "Žinynas ir palaikymas".

✎Jei negalite įkrauti (paleisti) kompiuterio, turite įsigyti DVD disk<sup>ą</sup> *Windows 7*  Operating System (Operacinė sistema "Windows 7"), kad perkrautumėte kompiuterį ir pataisytumėte operacinę sistemą. Norėdami gauti išsamesnės informacijos, kreipkitės į techninės pagalbos centrą. Skaitykite šio vadovo pabaigoje esantį skyrių "Kaip susisiekti su techninės pagalbos centru".

### Kaip išjungti kompiuter

Kaip išjungti kompiuterį

- 1. Įrašykite savo darbą ir uždarykite visas programas.
- 2. Spustelėkite **Pradėti** ir spustelėkite **Išjungti**.

# Informacija apie produktą ir trikčių šalinimas

#### vesties maitinimas

Šiame skyriuje pateikta informacija apie maitinimą pravers, jei vykdami į kitą šalį / regioną ketinate pasiimti kompiuterį.

Kompiuteris veikia naudodamas nuolatinę srovę, kuri tiekiama iš kintamosios arba nuolatinės srovės energijos šaltinio. Nepaisant to, kad energiją į kompiuterį galima tiekti iš atskiro nuolatinės srovės šaltinio, energija turi būti tiekiama naudojant kintamosios srovės adapterį. Kitu atveju būtina naudoti nuolatinės srovės šaltinį, kurį pateikė ir patvirtino HP.

Kompiuteris gali būti maitinamas nuolatine srove, esant šioms sąlygoms.

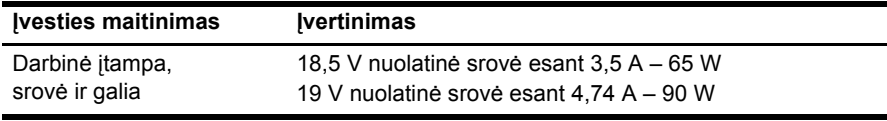

✎Šis produktas yra sukurtas Norvegijos IT maitinimo sistemoms su fazine įtampa, neviršijančia 240 V efektinės vertės.

✎Kompiuterio darbin<sup>ė</sup> <sup>į</sup>tampa ir srovė yra pateiktos sistemos reglamentinėje etiketėje, esančioje kompiuterio apačioje.

### Darbo aplinka

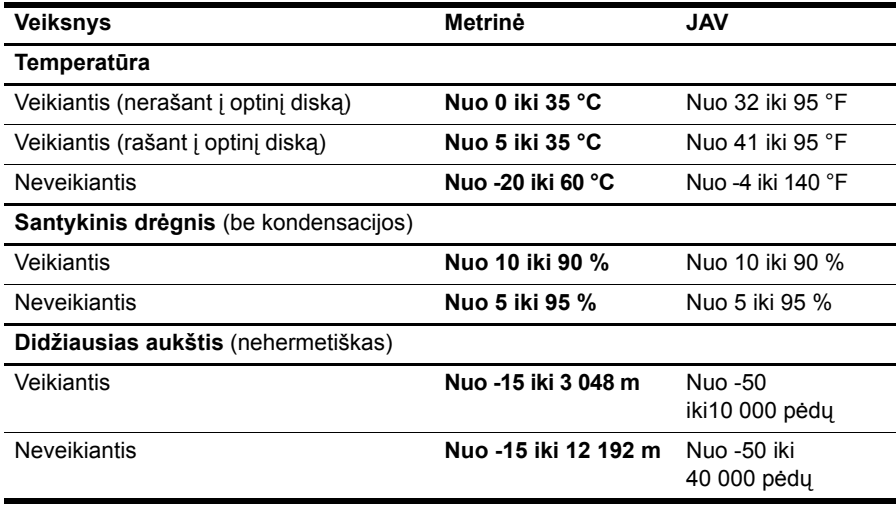

### Kelionė su kompiuteriu

Siekdami geriausių rezultatų, sekite čia aprašytus keliavimo ir vežimo patarimus.

- Jei kompiuterį norite paruošti kelionei arba vežti, atlikite toliau nurodytus veiksmus.
	- 1. Sukurkite atsarginę informacijos kopiją.
	- 2. Išimkite visus diskus ir išorines laikmenų korteles, pvz., skaitmenines ir "ExpressCard" korteles.

A Noredami apsaugoti kompiuterį bei įrenginį nuo žalos arba informacijos praradimo, prieš išimdami įtaisą iš įtaiso skyriaus ir prieš veždami, palikdami saugoti ar keliaudami su įrenginiu pašalinkite visas laikmenas.

- 3. Išjunkite ir atjunkite visus išorinius įrenginius.
- 4. Išjunkite kompiuterį.
- Pasiimkite atsarginę informacijos kopiją. Atsarginės kopijos nelaikykite kartu su kompiuteriu.
- Keliaudami lėktuvu, kompiuterį pasiimkite kaip rankinį bagažą, neregistruokite jo su kitu bagažu.

 $\bigwedge$  Stenkites, kad diskas nepatektų į magnetinį lauką. Magnetinį lauką skleidžiantiems saugos įrenginiams priklauso oro uostų apsaugos vartai ir saugos skaitmeniniai zondai. Oro uosto apsaugos prietaisai, kurie tikrina rankinį bagažą, pvz., transporterio juostos, vietoj magnetizmo naudoja rentgeno spindulius ir nesugadins įrenginio.

- Ar skrydžio metu galima naudoti kompiuterį, nustato oro linijų bendrovė. Jei kompiuterį ketinate naudoti skrydžio metu, paklauskite oro linijų bendrovės personalo, ar galite tai daryti.
- Jei kompiuteris bus nenaudojamas ir atjungtas nuo išorinio maitinimo šaltinio ilgiau nei dvi savaites, išimkite akumuliatorių ir laikykite jį atskirai.
- Prieš veždami kompiuterį ar diską, supakuokite jį į tinkamą apsauginę medžiagą ir ant paketo užklijuokite etiketę "FRAGILE" (dūžtamas).
- $\blacksquare$  Jei kompiuteryje yra belaidis arba mobiliojo ryšio įrenginys, pvz., 802.11b/g, globaliosios mobiliojo ryšio sistemos (GSM) arba bendrojo paketinio radijo ryšio (GPRS) įrenginys, kai kuriose vietose galimybė naudoti šiuos įrenginius gali būti apribota. Tokie apribojimai gali būti taikomi lėktuvuose, ligoninėse, šalia sprogmenų ir pavojingose vietose. Jei tiksliai nežinote, kokie reikalavimai taikomi konkrečiam įrenginiui, prieš jį įjungdami kreipkitės dėl leidimo jį naudoti.
- Vykstant į kitą šalį / regioną patariama:
	- ❏ Patikrinkite kiekvienos šalies, kurioje esate, su kompiuteriu susijusias įprastas nuostatas.
	- ❏ Pasitikslinkite, kokie elektros laidai ir adapteriai reikalingi tose vietose, kur ketinate naudoti kompiuterį. Gali skirtis įtampa, dažnis ir kištuko konfigūracija.

A Noredami sumažinti elektros smūgio, gaisro ar įrangos gedimo pavojų, jungdami prie kompiuterio elektros maitinima nenaudokite jtampos keitiklio, skirto buities prietaisams.

### Kasdienė priežiūra

#### Ekrano valymas

**JSPĖJIMAS:** jei nenorite sugadinti kompiuterio, nepurkškite ant ekrano vandens, valymo skysčių ar chemikalų.

Jei nuo ekrano norite pašalinti dėmes ir pūkelius, reguliariai jį valykite minkštu, drėgnu, nepūkuotu audeklu. Jeigu ekraną reikia valyti papildomai, naudokite drėgnas antistatines šluostes arba antistatinį ekrano valiklį.

#### Jutiklinės planšetės ir klaviatūros valymas

Jei ant jutiklinės planšetės yra purvo ar riebalų dėmių, žymiklis gali šokčioti po ekraną. Jei nenorite, kad taip nutiktų, nuvalykite jutiklinę planšetę drėgnu audiniu ir naudodami kompiuterį dažnai plaukite rankas.

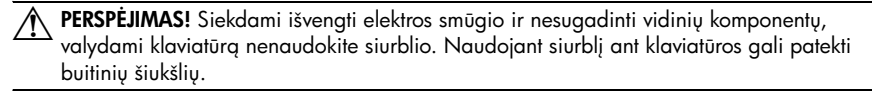

Reguliariai valykite klaviatūrą, kad klavišai nebūtų lipnūs, nušluostykite dulkes ir pūkus, pašalinkite smulkias šiukšles, kurios gali įstrigti tarp klavišų. Naudodami suspausto oro balionėlį su šiaudeliu oro srautą nukreipkite į klavišus ir pašalinkite smulkias šiukšles.

### Trikčiu šalinimo ištekliai

Jei kyla problemų su kompiuteriu, atlikite toliau nurodytus trikčių šalinimo veiksmus pateikta tvarka, kad jas išspręstumėte.

- 1. Žiūrėkite paskesnę šio skyriaus dalį "Spartusis trikčių šalinimas".
- 2. Svetainių nuorodų ir papildomos informacijos apie kompiuterį rasite priemonėje "Žinynas ir palaikymas". Spustelėkite **Pradėti**, tada spustelėkite **Žinynas ir palaikymas**.

✎Nors daugumai tikrinimo ir taisymo įrankių reikalingas interneto ryšys, kiti įrankiai, pvz., "Žinynas ir palaikymas", gali padėti jums išspręsti problemą neprisijungus prie interneto.

### Spartusis trikčių šalinimas

#### Nepavyksta paleisti kompiuterio

Jei kompiuteris neįsijungia, kai paspaudžiate įjungimo / išjungimo mygtuką, šie patarimai gali padėti išspręsti problemą.

Jei kompiuteris prijungtas prie kintamosios srovės lizdo, atjungę kompiuterį ir prijungę kitą elektros įrenginį patikrinkite, ar lizde tiekiama pakankamai energijos.

✎ Naudokite tik kartu su kompiuteriu įsigytą kintamosios srovės adapterį arba tokį, kuris HP patvirtintas naudoti su šiuo kompiuteriu.

■ Jei kompiuteris veikia naudodamas akumuliatoriaus energiją arba yra prijungtas prie išorinio maitinimo šaltinio (ne kintamosios srovės lizdo), įjunkite kompiuterį į kintamosios srovės lizdą naudodami kintamosios srovės adapterį. Įsitikinkite, kad elektros laido ir kintamosios srovės adapterio jungtys yra saugios.

#### Kompiuterio ekranas yra tuščias

Jeigu ekranas tuščias, tačiau kompiuteris įjungtas ir maitinimo lemputė dega, kompiuteris gali būti nenustatytas rodyti vaizdą kompiuterio ekrane. Norėdami perduoti vaizdą į kompiuterio ekraną, paspauskite **fn+f4**.

#### Programinė įranga veikia netinkamai

Jei programinė įranga nereaguoja į jūsų veiksmus arba reaguoja neįprastai, vadovaukitės toliau pateiktais patarimais.

■ Paleiskite kompiuterį iš naujo. Spustelėkite **Pradėti**, spustelėkite rodyklę šalia mygtuko Išjungti ir spustelėkite **Paleisti iš naujo**.

Jei atliekant šią procedūrą, kompiuterio paleisti iš naujo nepavyksta, žiūrėkite kitą skyrių "Kompiuteris įjungtas, tačiau nereaguoja".

■ Paleiskite virusų iešką. Išsamesnės informacijos apie antivirusinių šaltinių naudojimą kompiuteryje ieškokite antivirusinės programinės įrangos žinyne.

#### Kompiuteris jungtas, tačiau nereaguoja

Jei kompiuteris yra įjungtas, tačiau nereaguoja į programinės įrangos arba klaviatūros komandas, bandykite atlikti šias kritinio išjungimo procedūras nurodyta tvarka, kol kompiuteris išsijungs.

#### **ĮSPĖJIMAS:** atlikdami kritinio išjungimo operacijas prarasite neįrašytą informaciją.

- Paspauskite ir palaikykite nuspaudę kompiuterio įjungimo / išjungimo mygtuką mažiausiai 5 sekundes.
- Atjunkite kompiuterį nuo išorinio maitinimo šaltinio ir išimkite akumuliatorių.

#### Kompiuteris neįprastai įkaitęs

Normalu, kad naudojamas kompiuteris įšyla. Tačiau jei kompiuteris neįprastai šiltas, gali būti, kad dėl uždengtos ventiliacijos angos jis perkaito.

Jei itariate, kad kompiuteris kaista, išjunkite jį, kad atvėstų iki kambario temperatūros. Tada įsitikinkite, kad naudojant kompiuterį nėra uždengiamos ventiliacijos angos.

**A PERSPEJIMAS!** Noredami išvengti traumų dėl karščio arba kompiuterio perkaitimo, nedėkite įrenginio tiesiai ant kelių ir neuženkite kompiuterio ventiliacijos angų. Kompiuteris turi būti padėtas ant kieto lygaus paviršiaus. Patikrinkite, ar kitas kietas paviršius, pvz., prijungiamas spausdintuvas, ar minkštas paviršius, pvz., pagalvės, patiesalai ar drabužiai, netrikdo oro cirkuliacijos. Be to, patikrinkite, ar kompiuteriui veikiant kintamosios srovės suderintuvas neliečia odos ar minkšto paviršiaus, pvz., pagalvės, patiesalo ar drabužių. Kompiuteris ir kintamosios srovės adapteris suderinami su vartotojui tinkamos paviršiaus temperatūros apribojimais, kurie nustatyti Tarptautiniame informacinių technologijų įrangos saugos standarte (IEC 60950).

✎Kompiuterio ventiliatorius įsijungia automatiškai, kad atvėsintų vidinius komponentus ir apsaugotų nuo perkaitimo. Įprasta, kad kompiuteriui veikiant vidinis ventiliatorius reguliariai įsijungia ir išsijungia.

#### Išorinis irenginys neveikia

Jei išorinis įrenginys neveikia taip, kaip turėtų veikti, vadovaukitės toliau pateiktais pasiūlymais.

- Ijunkite įrenginį taip, kaip nurodyta gamintojo instrukcijose.
- Įsitikinkite, kad visos įrenginių jungtys nepažeistos.
- Įsitikinkite, kad įrenginys maitinamas elektros energija.
- Įsitikinkite, kad įrenginys, ypač senesnis, suderinamas su jūsų operacine sistema.
- Įsitikinkite, kad tinkamos tvarkyklės įdiegtos ir atnaujintos.

#### Neveikia belaidžio tinklo ryšys

Jei belaidis tinklo ryšys neveikia taip, kaip turėtų, vadovaukitės toliau pateiktais patarimais.

✎Jei jungiatės prie įmonės tinklo, susisiekite su IT administratoriumi.

- Spustelėkite **Pradėti**, spustelėkite **Valdymo skydas**, spustelėkite **Tinklas ir internetas**, spustelėkite **Tinklo ir bendrinimo centras** ir spustelėkite **Trikčių šalinimas**. Vykdykite ekrane pateikiamus nurodymus.
- Isitikinkite, kad belaidis įrenginys yra įjungtas ir kompiuterio belaidžių įrenginių lemputė šviečia mėlynai. Jei lemputė dega geltonai, paspauskite belaidžio ryšio mygtuką, kad įjungtumėte belaidį įrenginį.
- Įsitikinkite, kad nėra uždengtos belaidės kompiuterio antenos.
- Isitikinkite, kad kabelis arba DSL modemas bei jo elektros laidas tinkamai sujungti, o lemputės dega.
- Įsitikinkite, kad belaidžio ryšio maršrutizatorius arba prieigos taškas tinkamai sujungti su maitinimo suderintuvu ir kabeliniu arba DSL modemu, o lemputės dega.
- Atjunkite ir vėl prijunkite visus kabelius bei išjunkite ir vėl įjunkite maitinimą.

S Išsamesnės informacijos apie belaidžio ryšio technologiją ieškokite priemonėje "Žinynas ir palaikymas" pateikiamose atitinkamose žinyno temose ir tinklalapių nuorodose.

✎Informacijos apie plačiajuosčio mobiliojo ryšio paslaugos aktyvinimą ieškokite su kompiuteriu pateiktoje mobiliojo tinklo operatoriaus informacijoje.